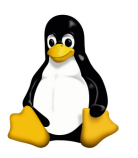

# Introducción a UNIX: Trabajo Práctico 3

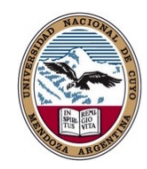

Daniel Millán & Nicolás Muzi

Facultad de Ciencias Aplicadas a la Industria, UNCuyo San Rafael 5600, Argentina Mayo – Junio de 2019

### Ejercicio 1.

- 1. Identifique el IP de su PC.
- 2. Intente loguearse de forma remota al servidor virtual (179.0.136.155 desde su casa, o 192.168.200.2 desde la red de la FCAI).

# Ejercicio 2.

- 1. Posiciónese en la carpeta letras.
- 2. En el archivo el\_choclo reordene el texto.
- 3. Elimine las líneas repetidas y reemplace mi por tu en la letra de los\_mareados.
- 4. Una todas las letras en un solo archivo piazzola. Elimine los caracteres amor, dolor.

## Ejercicio 3.

- 1. Ahora posiciónese en la carpeta letras.
- 2. En el archivo conicet\_bunge identifique la palabra CONICET, ahora cambie esta por Consejo Nacional de Investigaciones Científicas y Técnicas. Deshaga los cambios y deje el texto original donde se utiliza CONICET.
- 3. Agregue el significado del acrónimo CONICET al comienzo tal que sea correcta la edición y lectura.

#### Usando vi para reemplazar una cadena de caracteres en varios archivos

En algún momento es posible que deseemos reemplazar una cadena de caracteres que se encuentre presente en múltiples archivos con otra nueva cadena de caracteres o eliminarla, y obviamente lo deseamos hacer con el mínimo esfuerzo. Al mejor estilo de Unix el editor de texto vi le permite hacer esto y mucho más de una forma muy sencilla y en una línea de órdenes (o *commands*).

Para ver la potencia de vi vamos a considerar el siguiente ejemplo. Supongamos que tenemos una carpeta que contiene 100 archivos .html, y deseamos reemplazar la ocurrencia de la cadena 2007 con 2008.

Comenzamos abriendo todos los archivos html, para ello escribimos en una shell:

\$ vi \*.html

Esto abrirá todos los archivos que terminan en *html* en el directorio de trabajo actual. A continuación, escribimos la siguiente orden:

:argdo %s/2007/2008/g | wq

¡Eureka! La orden anterior realizará una búsqueda sobre cada archivo, sustituyendo ( %) la palabra 2007 por la palabra 2008 en todo el archivo (g, global), entonces se guardará cada archivo  $(w, \text{write})$  y finalmente se saldrá del editor vi  $(q, \text{quit})$ .

Tenga en cuenta que la cadena de caracteres que se desea encontrar y la cadena a utilizar para la sustitución se pueden reemplazar con expresiones regulares. Por ejemplo, un símbolo de intercalación (ˆ) se refiere al principio de una línea, el signo de dólar (\$) se refiere a su fin, etc. Así que si tuviéramos que reemplazar cualquier línea que comienza con "muestra" y termina con "prueba", podríamos utilizar:

:argdo %s/ˆmuestra.\*prueba\$/nuevo texto/g | wc

Donde \* implica "cualquier cosa" entre las dos cadenas de caracteres (muestra y prueba).

Se debe tener en en cuenta que es posible hacer la búsqueda y el reemplazo sin respetar mayúsculas y minúsculas (es decir, una búsqueda de "palabra" coincidirá con "PaLabrA"). Para ello simplemente hay que utilizar "/gi" en lugar de "/g".

### Ejercicio 4.

- 1. Busque la palabra pepe en todos los archivos .txt y remplácela por Pepe Argento (¡Sin trampas! No use sed como en el práctico anterior).
- 2. En el archivo holapepe.txt remplace (sin importar mayúsculas y minúsculas) todas las líneas que comienzan con la palabra Hola por la cadena de caracteres esto ha sido un error. ¿Si desea tener en cuenta si están en mayúsculas o minúsculas que debe hacer?
- 3. Libre albedrío, pregunte a Odín y ruegue que obtenga sus respuestas. Agregue esta frase al final de cada archivo de texto que existe en la carpeta textos.

### Ejercicio 5.

- 1. Ingrese en su usuario del servidor de mecánica (refresque su memoria mirando el e-mail donde se le proporcionaron los datos necesarios).
- 2. Ingrese con ssh a su usuario "alumnoXY" de la pc "moccai-13" (ip = 192.168.200.13, MAC = 30:9c:23:29:2c:f3). La pc estará apagada, por lo que deberá encenderla (busque el funcionamiento del paquete wakeonlan).

3. Descargue el archivo himno-original  $ArgentinoXY.gpg$  que se encuentra en su home. Para desencriptarlo, use el comando gpg. La contraseña del archivo encriptado es la respuesta al siguiente problema presentado en las olimpíadas de matemática para alumnos de nivel primario 2019:

"Un cuadrado está dividido en cuatro cuadraditos de 1x1. En cada vértice de los cuadraditos hay un círculo. Escribir en cada círculo un número entero entre 0 y 8 inclusive, sin repetir, para que la suma de los números en los cuatro vértices de cada cuadradito de 1x1 sea siempre la misma. En el centro está escrito el número 4."

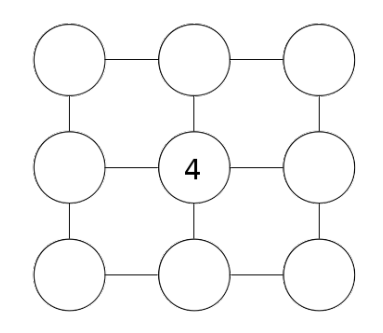

La contraseña será, empezando desde el número 8, la secuencia numérica obtenida al recorrer el perímetro del cuadrado (es decir, todos los números excepto el 4) en sentido horario o antihorario (pruebe con ambas opciones).

- 4. Suba una foto a su home de su nombre y su usuario " $\alpha$ lumno $XY$ " escritos en un papel.
- 5. Apague el pc 13 con el comando /sbin/shutdown.

#### Entrega

Se entregarán todos los ejercicios. Para el último ejercicio, deberá entregar el texto completo, armado con las distintas partes que hayan obtenido sus compañeros en sus correspondientes archivos cifrados. Los fragmentos deben ordenarse según el número que aparece en la primera línea de cada archivo.